#### ΑΝΑΚΑΤΑΣΚΕΥΗ ΘΑΛΑΜΟΥ ΕΛΕΓΧΟΥ ΘΕΡΜΟΚΡΑΣΙΑΣ,ΥΓΡΑΣΙΑΣ, ΦΩΤΟΣ ΜΕ ΧΡΗΣΗ DATALOGER KAI SCADA ΣΕ ΣΥΝΕΡΓΑΣΙΑ ΜΕ ΤΟ ΤΜΗΜΑ ΦΥΤΙΚΗΣ ΠΑΡΑΓΩΓΗΣ

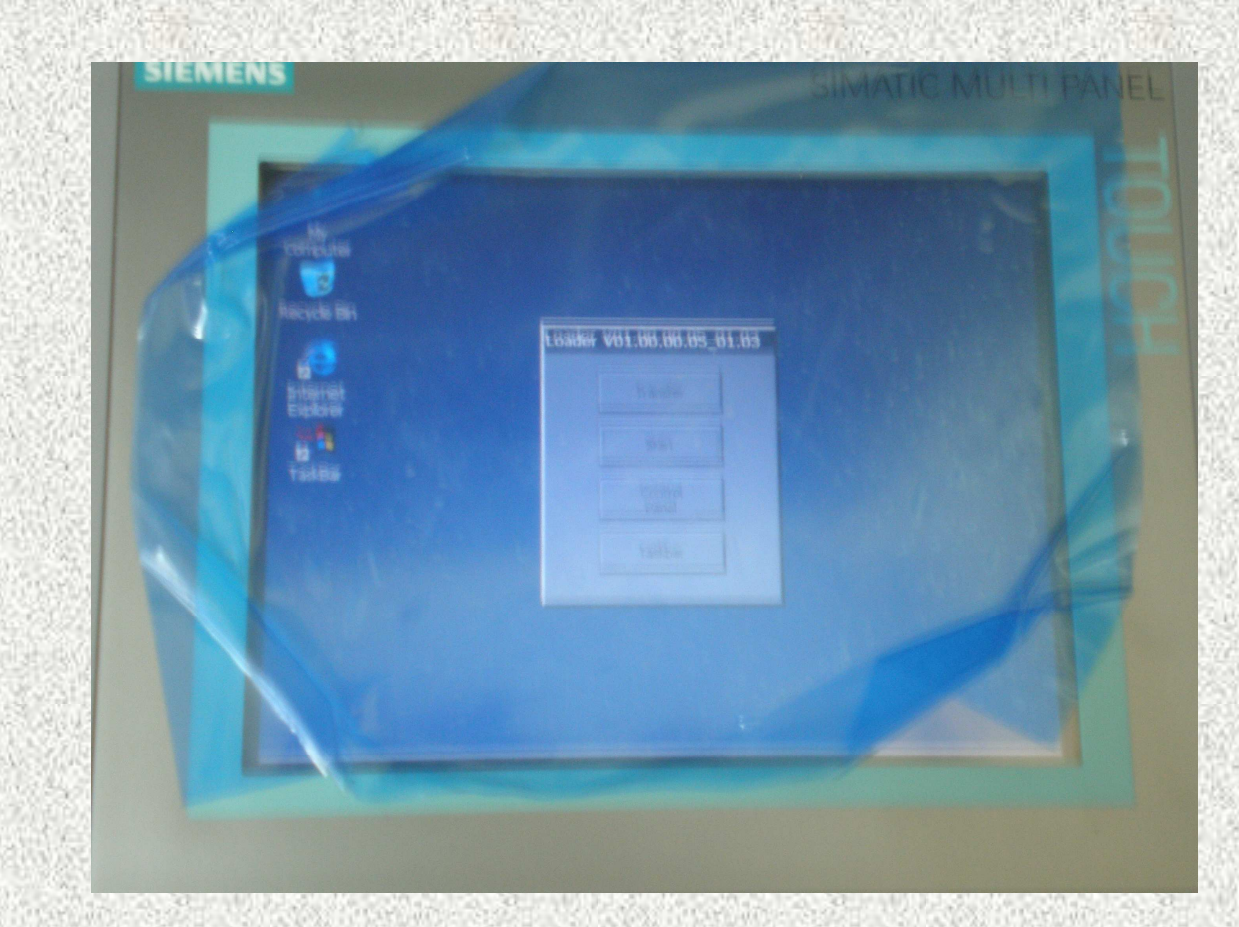

ΚΟΥΛΑΚΙΩΤΗΣ ΒΑΣΙΛΕΙΟΣ Κ.Α.Σ. 501035

1.1 Εγκατάσταση, Λειτουργία και Ανάπτυξη Εφαρµογής Αποµακρυσµένου ∆ικτύου και

σταθµού Εποπτικού Ελέγχου κλιµατολογικών θαλάµων µεταβαλλόµενων συνθηκών.

- Πλήρης αυτοµατοποιηµένη διαδικασία, λειτουργία και ανάπτυξη εφαρµογής αποµακρυσµένου δικτύου και σταθµού εποπτικού ελέγχου.
- <sup>Ο</sup> αυτοµατισµός περιλαµβάνει τους εξής τρεις βασικούς παράγοντες:
- • Τα αισθητήρια όργανα, που συλλέγουν πληροφορίες από το περιβάλλον παραγωγής.
- Tα συστήµατα αποφάσεων, που αποφασίζουν, προγραµµατίζουν και κατευθύνουν τις ενέργειες ελέγχου
- Tα όργανα ενεργοποίησης, που υλοποιούν τις αποφάσεις ελέγχου
- Χρησιµοποιήθηκαν

## <u>1.2 ΗΑRDWARE ΕΞΟΠΛΙΣΜΟΣ – SOFTWARE ΕΞΟΠΛΙΣΜΟΣ</u>

- •1.Αισθητήρια όργανα
- 2. PLC S7200 της SIEMENS
- 3. Ηλεκτρονικός Υπολογιστής
- 4. NETWORK CAMERA AXIS PTZ213
- 6. WinCC Flexible 2005 της •**SIEMENS**
- 6. STEP 7 MicroWIN V4.0 •
- •7.Windows XP SP2
- 8. PCANYWHERE V11.0 •
- 9. Λογισμικό AXIS IP Utility

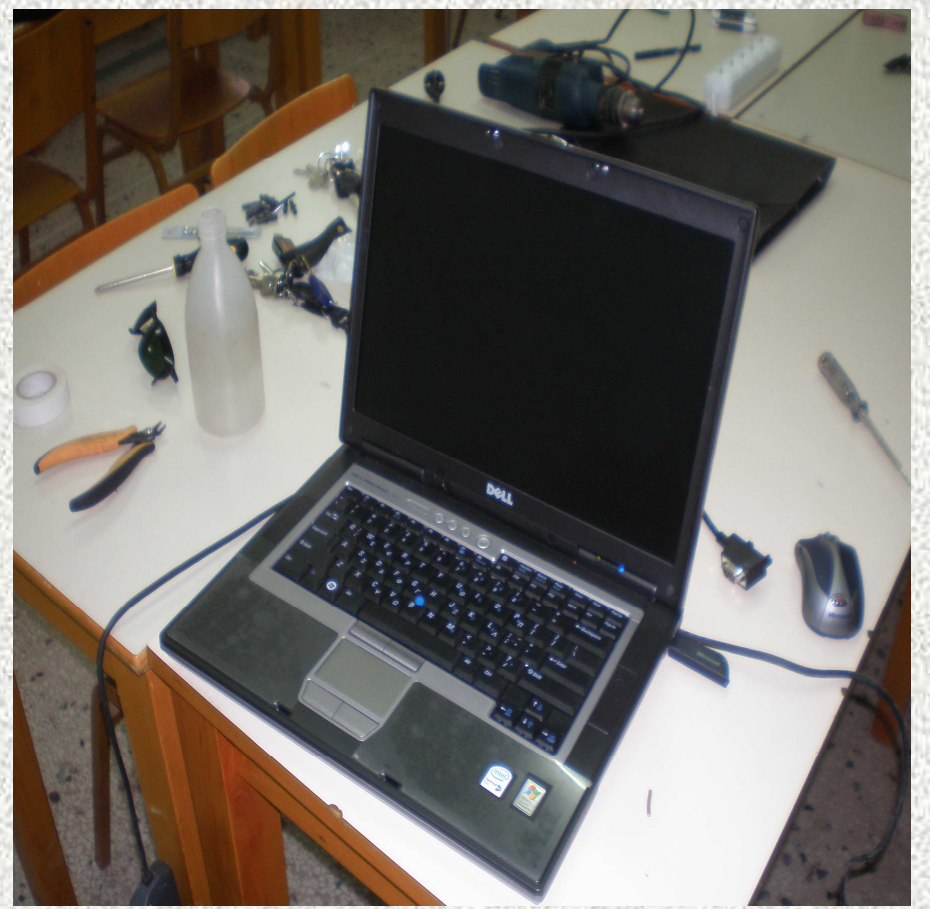

### 1.3.Αισθητήρια όργανα

• Θερµοζεύγος (Thermocouple)

• Τα θερµοηλεκτρικά ζεύγη διατίθενται για<br>θερμοκρασίες από θερμοκρασίες από -<br>200°C έως 1200°C 200°C έως 1200°C.

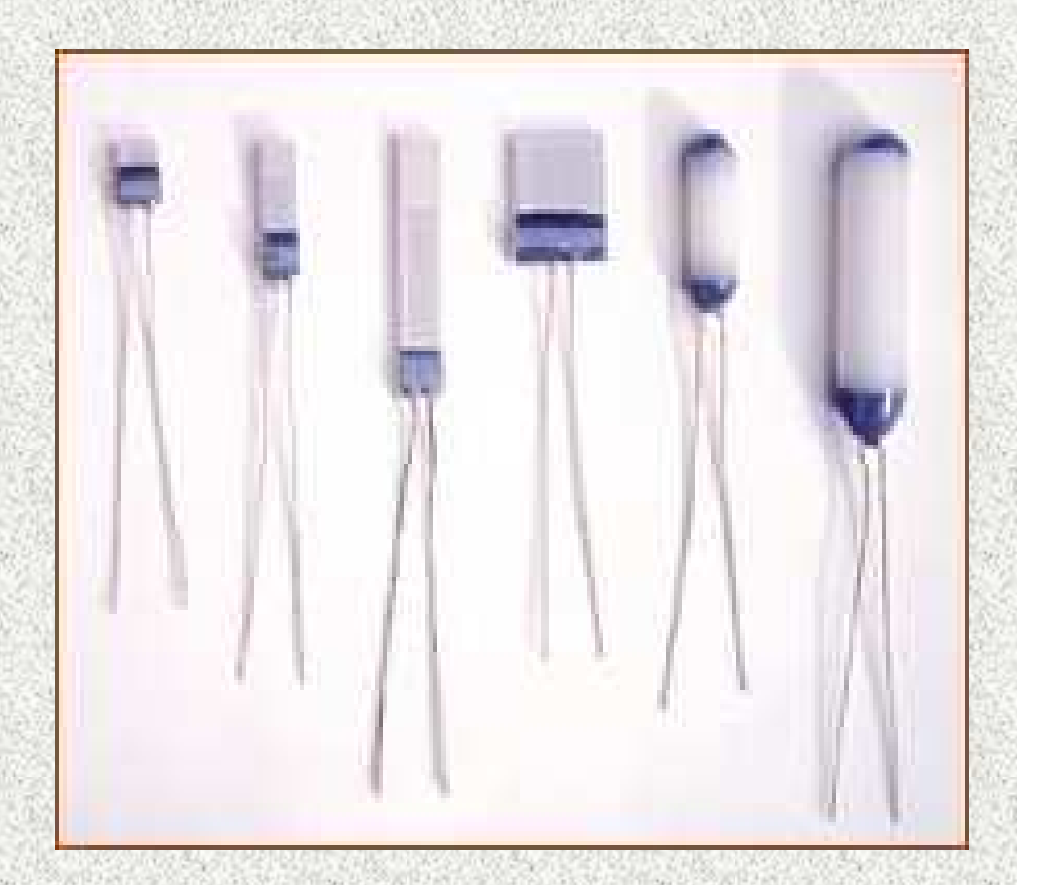

# . PLC S7200 της SIEMENS

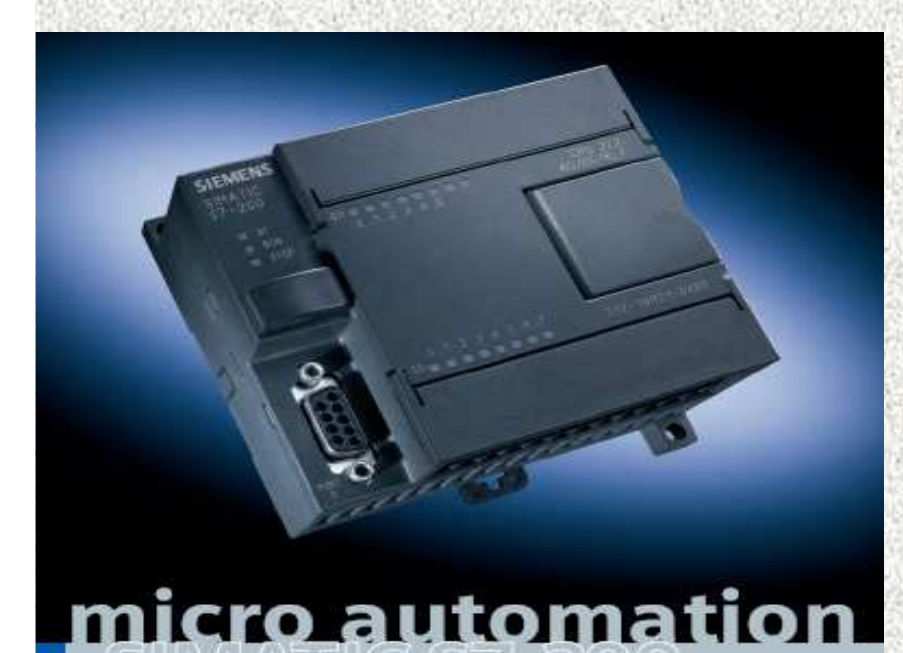

**SIEMENS** 

- • Προγραµµατιζόµενοι Λογικοί Ελεγκτές (PLCs)
- • Ακολουθιακός έλεγχος της βιοµηχανικής διαδικασίας (εκκίνηση, στάση, παρακολούθηση).
- • Απόκτηση ψηφιακών και αναλογικών σηµάτων από τους αισθητήρες για την παρακολούθηση της υπό έλεγχο διαδικασίας.

•<u>Η πιο σημαντική ίσως δυνατότητα των</u> σύγχρονων PLCs είναι η δυνατότητα<br>διασύνδεσης πολλών PLCs δημιομον διασύνδεσης πολλών PLCs δηµιουργώντας ένα βιοµηχανικό δίκτυο.

#### Το PLC που χρησιµοποιήθηκε απαρτίζεται από µία ράγα (rail) της σειράς Rack-200. Οι µονάδες που είναι εγκατεστηµένες στη ράγα παρουσιάζονται συνοπτικά στον Πίνακα <sup>Ι</sup>

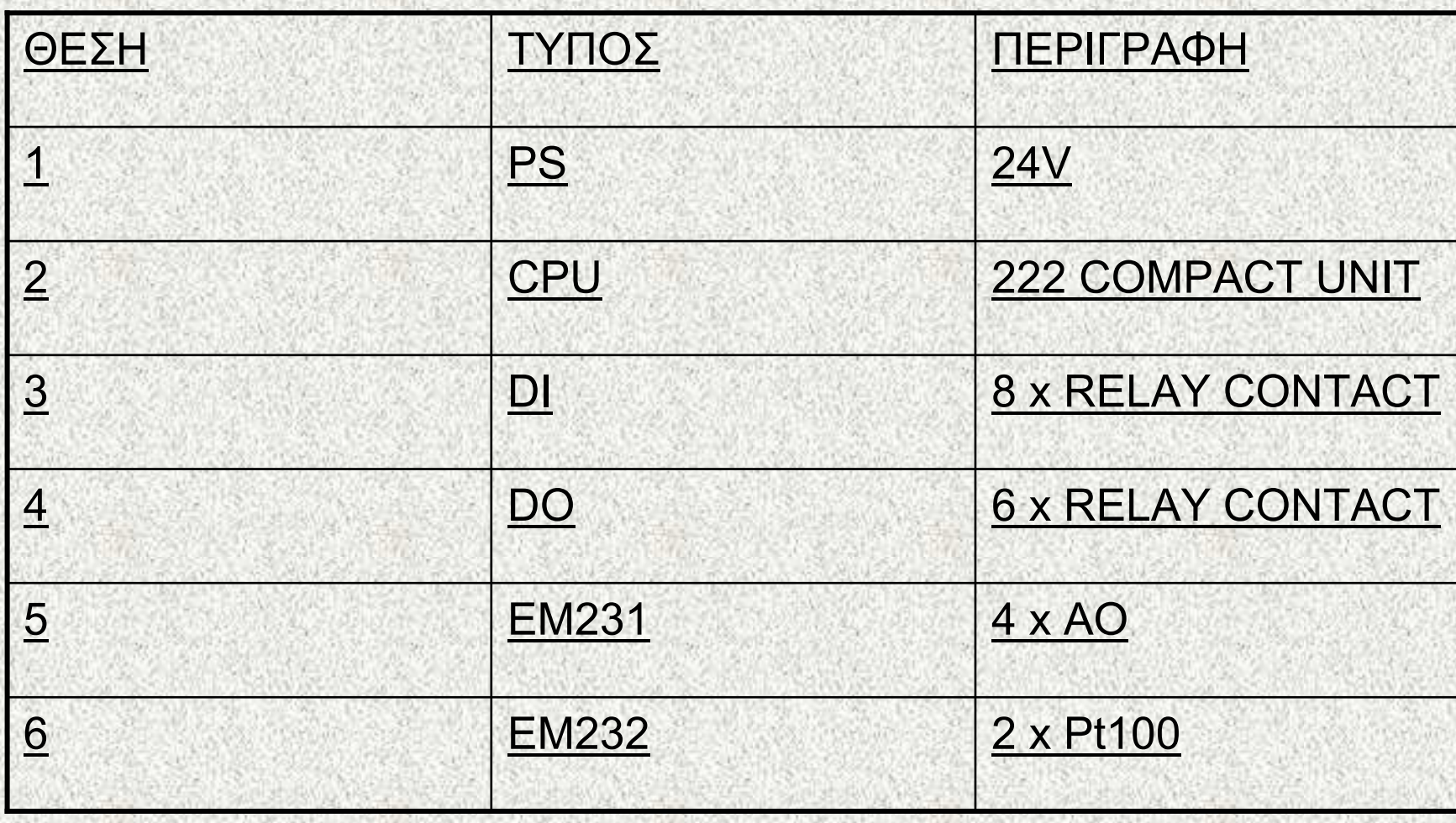

# 1.6. Ηλεκτρονικός Υπολογιστής

- IBM υπολογιστής µε επεξεργαστή INTEL Pentium ΙV χρονισµένο στα 2,4 GHz.
- Μνήµη RAM 512MB

•

•

•

•

•

•

- Κάρτα γραφικών µε 128 ΜΒ µνήµη.
- Κάρτα CP 5611 (που µας παρέχει την δυνατότητα διασύνδεσης του υπολογιστή µας µε το PLC).
- Το PLC συνεργάζεται µε έναν προσωπικό υπολογιστή (PC) ή ειδική συσκευή προγραµµατισµού καθώς και ειδικό καλώδιο προγραµµατισµού – επικοινωνίας προκειµένου να:
- ∆ηµιουργήσει και να µεταφέρει το πρόγραµµα του χρήστη στη µνήµη του PLC.

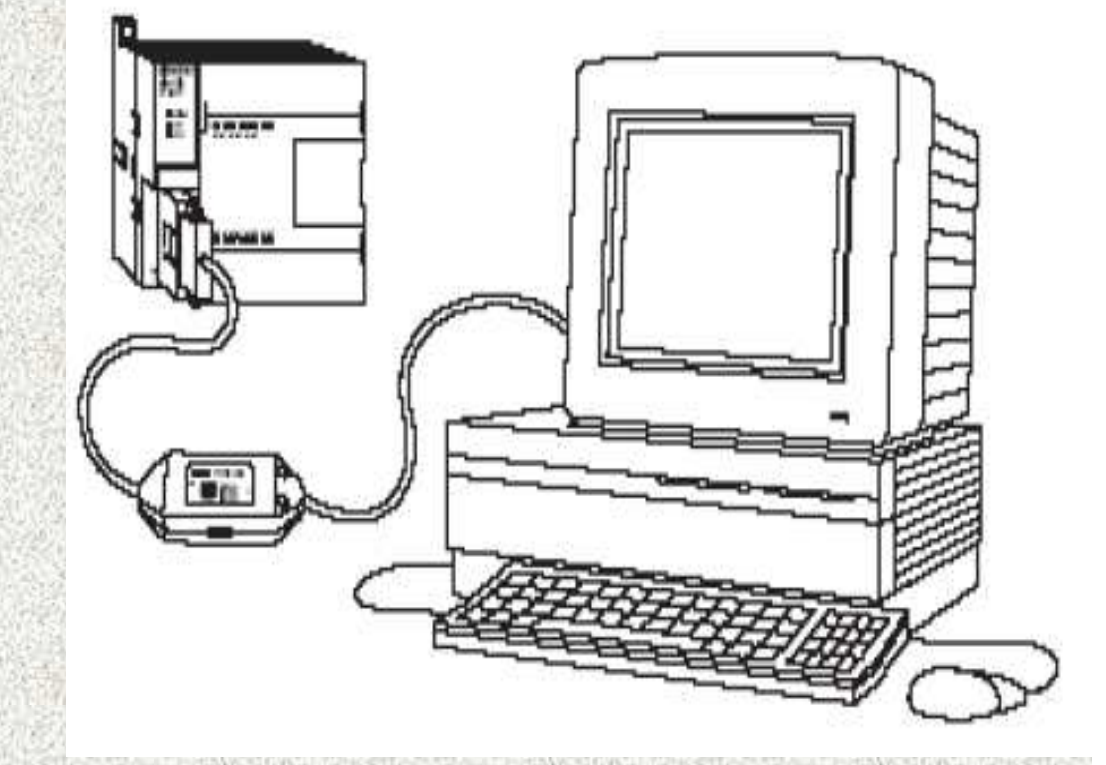

#### 1.7. NETWORK CAMERA AXIS PTZ213

 Χρησιµοποιείθηκε <sup>η</sup> παρακάτω network camera µε σκοπό να έχουµε οπτική επαφή µε λετποµερή ανάλυση , υψηλής ποιότητας φακό, δυνατότητα επιλογής µεγέθους της εικόνας , επιλογή format καταγραφής video µέσα στην κλιµατιστική µονάδα εάν αυτό θεωρηθεί απαραίτητο.

•

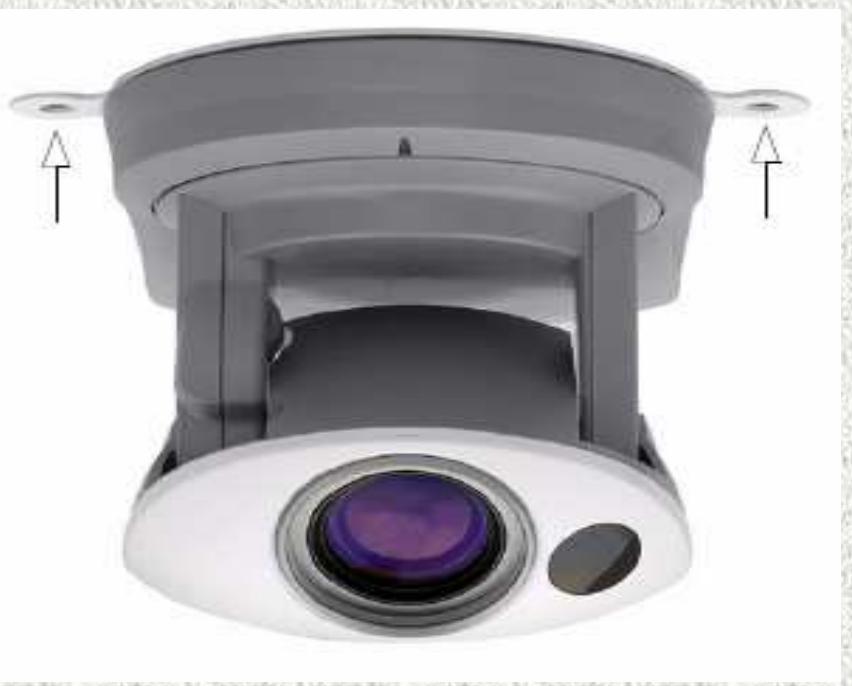

<sup>H</sup>εγκατάσταση της κάµερας επιτυγχάνεται µε δύο βίδες <sup>µ</sup>έσα σε ένα ειδικό στέγαστρο ανθεκτικό σε υψηλή υγρασία και θερµοκρασία

<sup>Η</sup> σύνδεση της <sup>γ</sup>ίνεται µε ένα standard network καλώδιο

Τέλος για την απόδοση ip address στην κάµερα χρησιµοποιείται το λογισµικό AXIS IP Utility

## 1.8. WinCC Flexible 2005 της SIEMENS

· Συστημάτα Εποπτικού<br>Ελέγγου και Συλλογής Ελέγχου και Συλλογής<br>Πληροφοριών (Superv Πληροφοριών (Supervisory Control And Data Acquisition),

•

•

· Ανάλυση δεδομένων και<br>ειδοποίηση του προσωτ ειδοποίηση του προσωπικού<br>σε περιπτώσεις σφάλματος σε περιπτώσεις σφάλματος.<br>Όταν τα δεδομένα πάρουν Όταν τα δεδομένα πάρουν<br>τιμές μη κανονικές το σύστ τιμές μη κανονικές το σύστημα<br>SCADA ειδοποιεί με οπτική ή SCADA ειδοποιεί με οπτική ή<br>ακοματική σήμανση τους ακουστική σήμανση τους<br>γειοιστές, ώστε να χειριστές, ώστε να<br>αποφευχθούν δυσ αποφευχθούν δυσάρεστες επιπτώσεις.

Καταγραφή όλων των συµβάντων κανονικών και µη για την δηµιουργία ιστορικού αρχείου

> <sup>Ο</sup> ΆΝΘΡΩΠΟΣ ΣΤΟΝ ΡΟΛΟ ΕΠΟΠΤΗ-ΣΥΝΤΟΝΙΣΤΗ

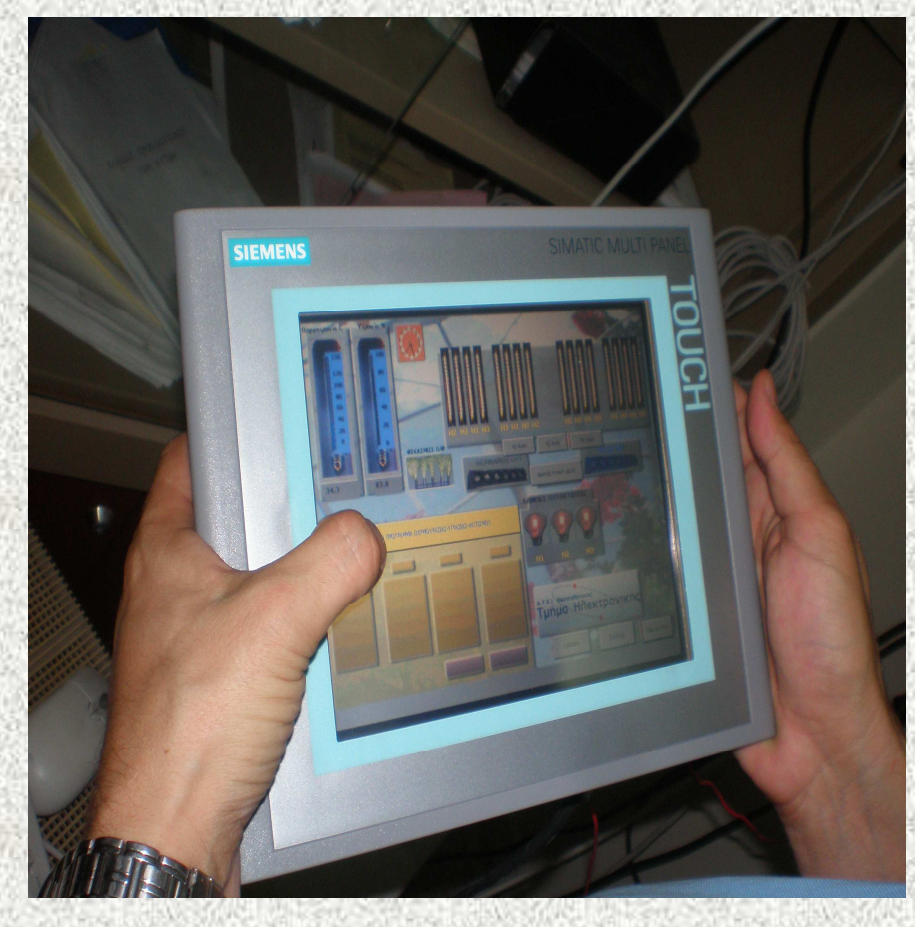

Αποθήκευση των πληροφοριών στη βάση δεδοµένων και αναπαράστασή τους µέσωγραφηµάτων.

#### Παρουσίαση – Περιγραφή στοιχείων scada στο Σχήµα <sup>Ι</sup>

• Οι εικόνες δηµιουργήθηκαν µε χρήση λογισµικού Photoshop και παρουσιάζονται όπως αυτές καλύπτουν τις δύο καταστάσεις OFF-ON µε τη χρήση background – frontground αντίστοιχα , συνδεδεµένες µε τα κατάλληλα tag (links) όταν αυτά ενεργοποιηθούν από το πρόγραµµα.

# Στοιχεία scada

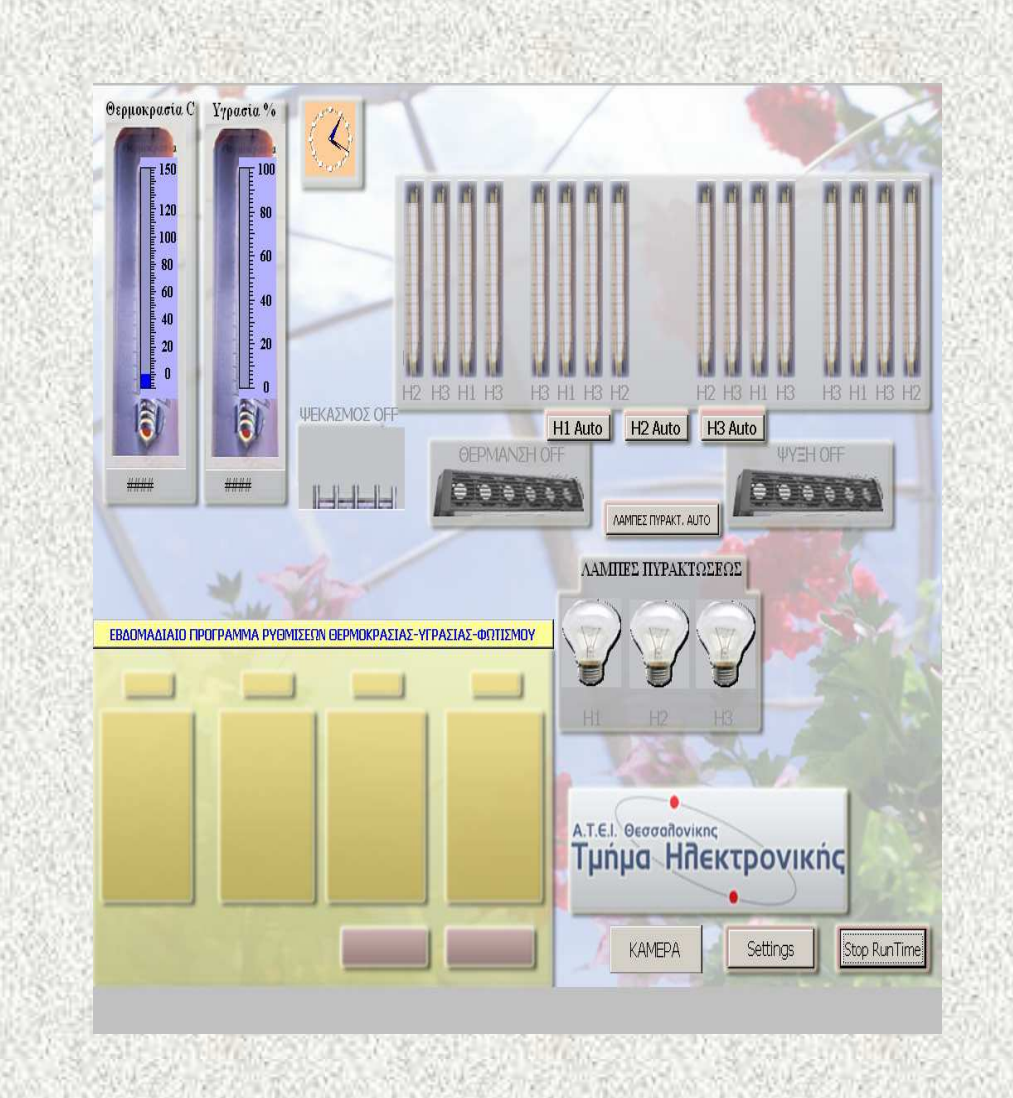

- Συστοιχίες Η1, Η2 και Η3 ΛΑΜΠΉΡΩΝ ΦΘΟΡΙΟΥ (Συνολο Οκτώ)
- Ένδειξη θερµοκρασίας C0
- Ένδειξη Υγρασίας %
- •Μπεκ Ψεκασµού
- • Μονάδα ψύξης – θέρµανσης
- Συστοιχία ΛΑΜΠΗΡΩΝ ΠΥΡΑΚΤΏΣΕΩΣ (Σύνολο ∆έκα)

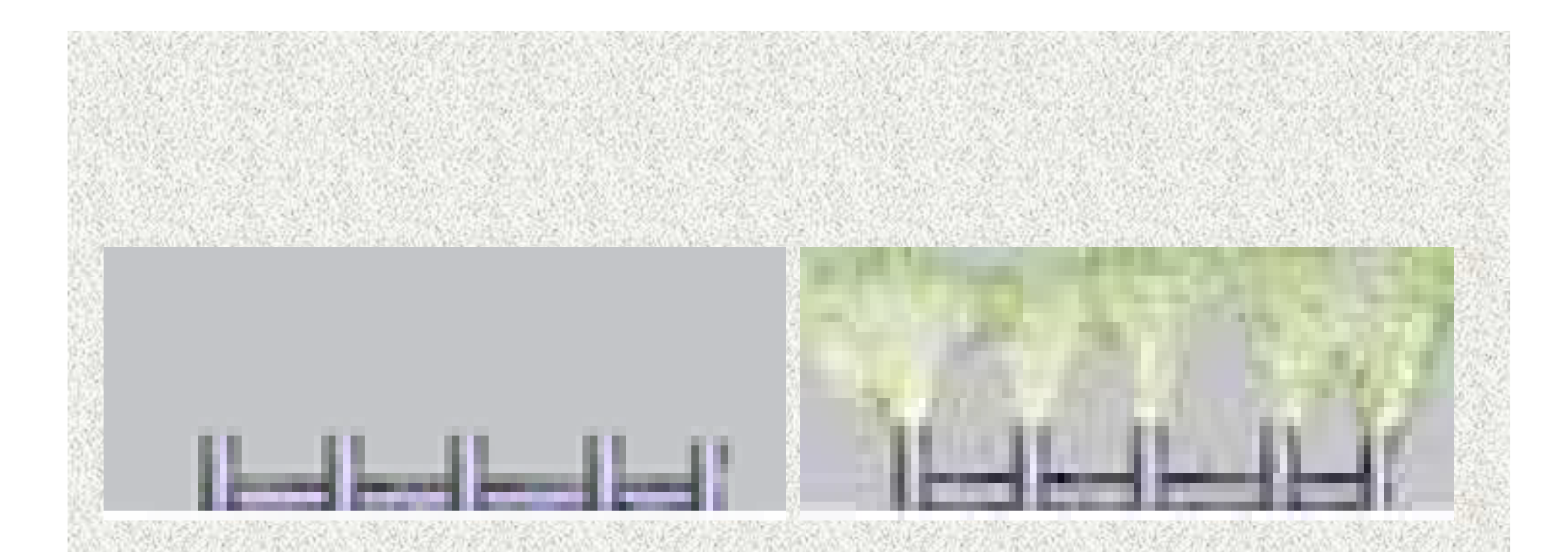

• <sup>Η</sup> εικόνα αλλάζει σε ΨΕΚΑΣΜΟΣ ΟΝ όταν τα µπεκ ψεκασµού δηµιουργούν κύµα εκνέφωσης µε σκοπό να επιφέρουν την επιθυµητή υγρασία όπως αυτή ορίζεται από το setpoint υγρασίας %

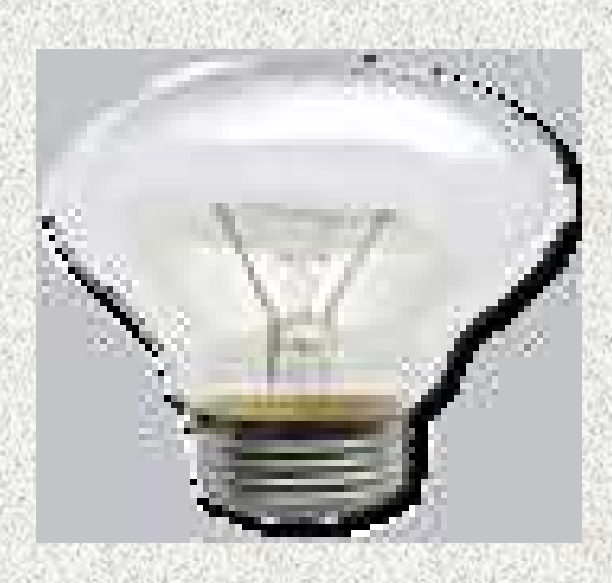

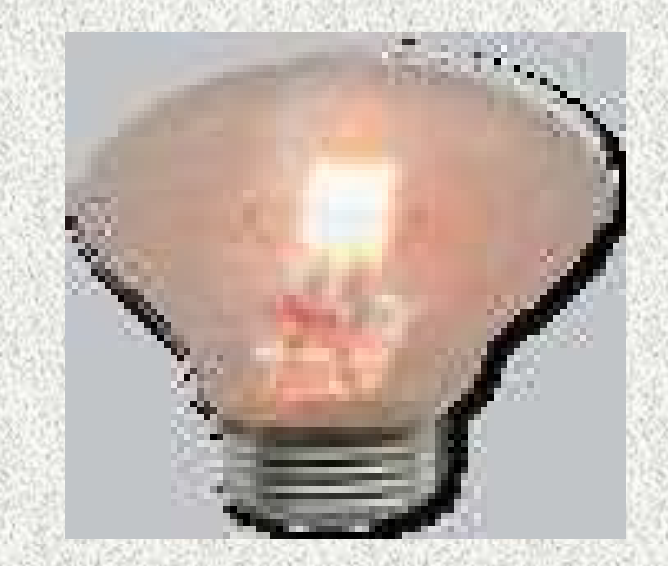

• Με κλικ στο κουµπι ΛΑΜΠΕΣ ΠΥΡΑΚΤ. ΑUTO<br>εμφανίζεται το ΛΑΜΠΕΣ εμφανίζεται το ΛΑΜΠΕΣ<br>ΠΥΡΑΚΤ. ΟΝ και όταν ΠΥΡΑΚΤ. ON και όταν<br>εμφανιστεί αυτό τότε n εμφανιστεί αυτό τότε η<br>συστοιχία λαυπτήρων συστοιχία λαμπτήρων<br>πυρακτώσεως ανάβει πυρακτώσεως ανάβει<br>ανεξάρτητα από το ανεξάρτητα από το<br>εβδομαδιαίο πρόνα εβδοµαδιαίο πρόγραµµα.

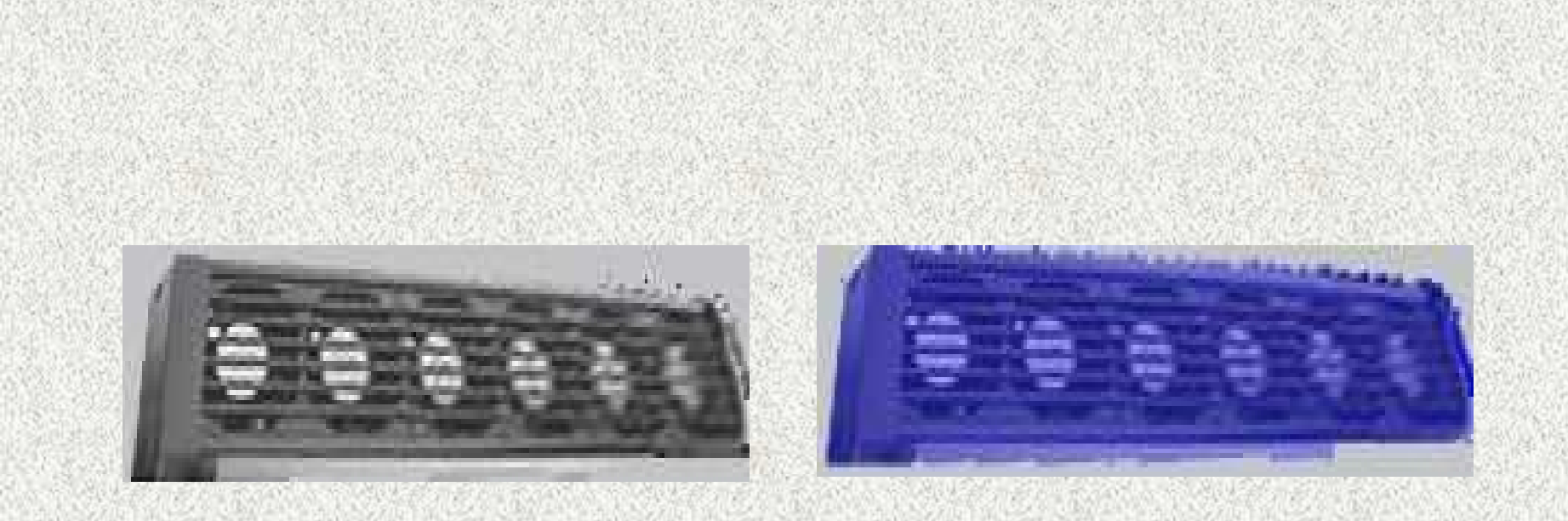

• <sup>Η</sup> εικόνα γίνεται µπλέ και ΨΥΞΗ ΟΝ όταν <sup>η</sup> κλιµατιστική µονάδα λειτουργεί για ψύξη µε σκοπό να διατηρήσει την επιθυµητή θερµοκρασία µέσα στο θάλαµο όπως αυτή ορίζεται από το setpoint του εβδοµαδιαίου προγράµµατος , της συγκεκριµένης ηµέρας και ζώνης.

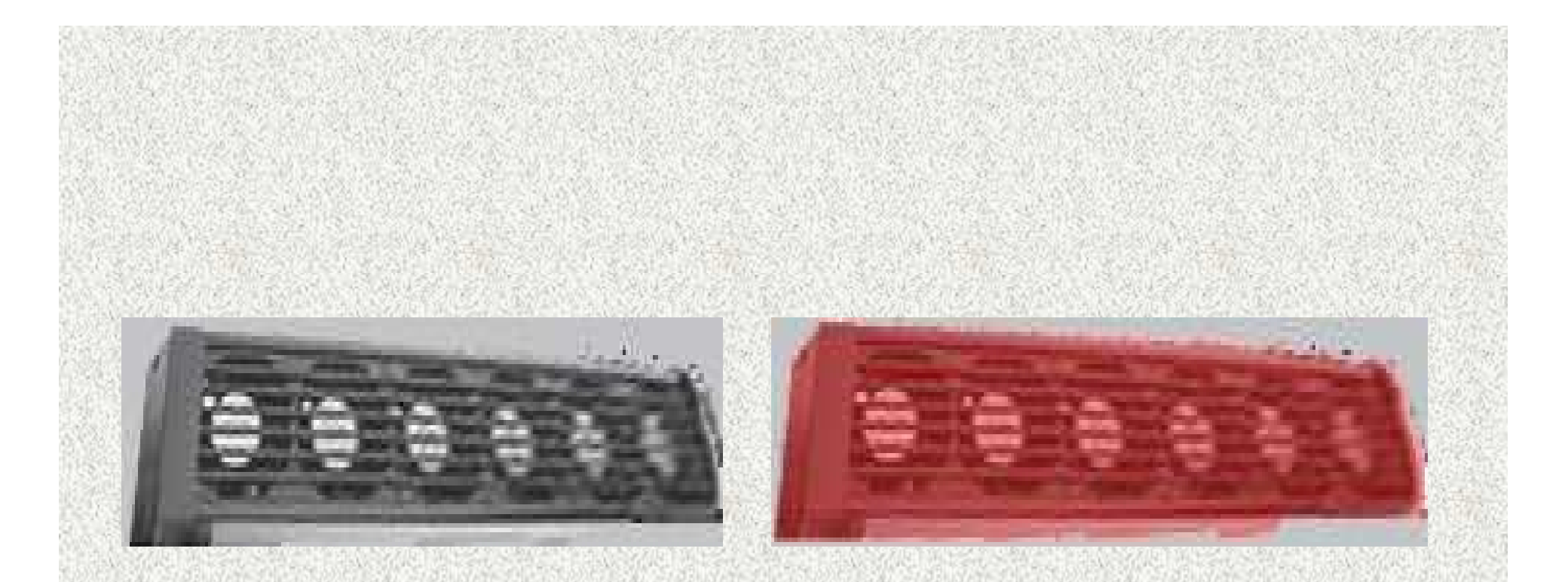

•Η εικόνα γίνεται κόκκινη και ΘΕΡΜΑΝΣΗ ΟΝ όταν η κλιματιστική µονάδα λειτουργεί για θέρµανση µε σκοπό να διατηρήσει την επιθυµητή θερµοκρασία µέσα στο θάλαµο όπως αυτή ορίζεται απ ότο setpoint του εβδοµαδιαίου προγράµµατος , της συγκεκριµένης ηµέρας και ζώνης.

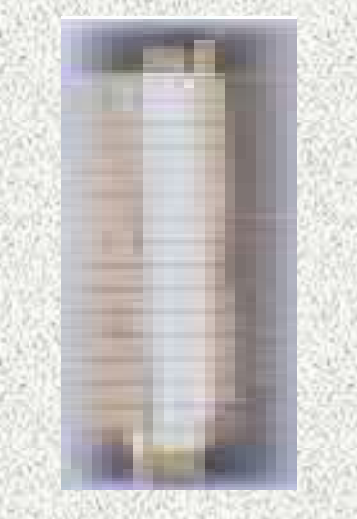

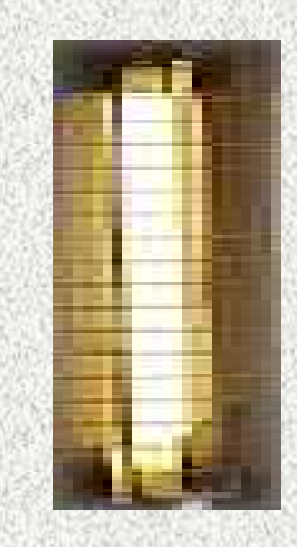

• Με κλικ στα κουµπιά Η1 ή Η2 ή Η3 Αuto οι συστοιχίες λαμπτήρων φθορίου ανάβουν ανεξάρτητα από το<br>εβδουαδιαίο πρόγραμμα. Ενώ όταν εχουμε Η1 Αι εβδοµαδιαίο πρόγραµµα. Ενώ όταν εχουµε Η1 Αuto τότε οι λάμπες ανάβουν ακολουθώντας τις ρυθμίσεις του<br>εβδομαδιαίου προγράμματος εβδοµαδιαίου προγράµµατος

# ∆ηµιουργία TAGS για την σύνδεση των στοιχείων του scada µε το S7200

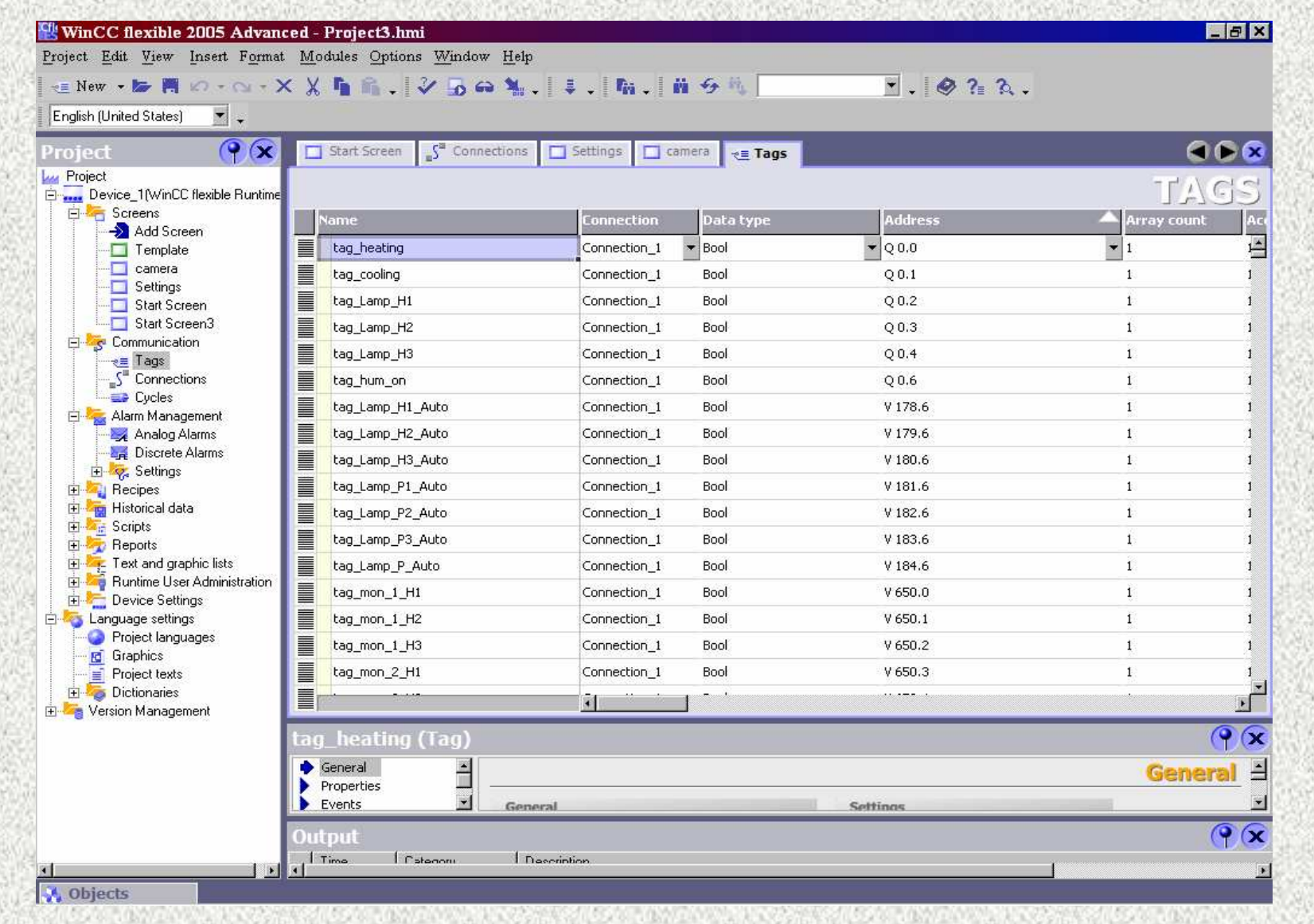

# ∆ηµιουργία connection µεταξύ scada – plc S7200

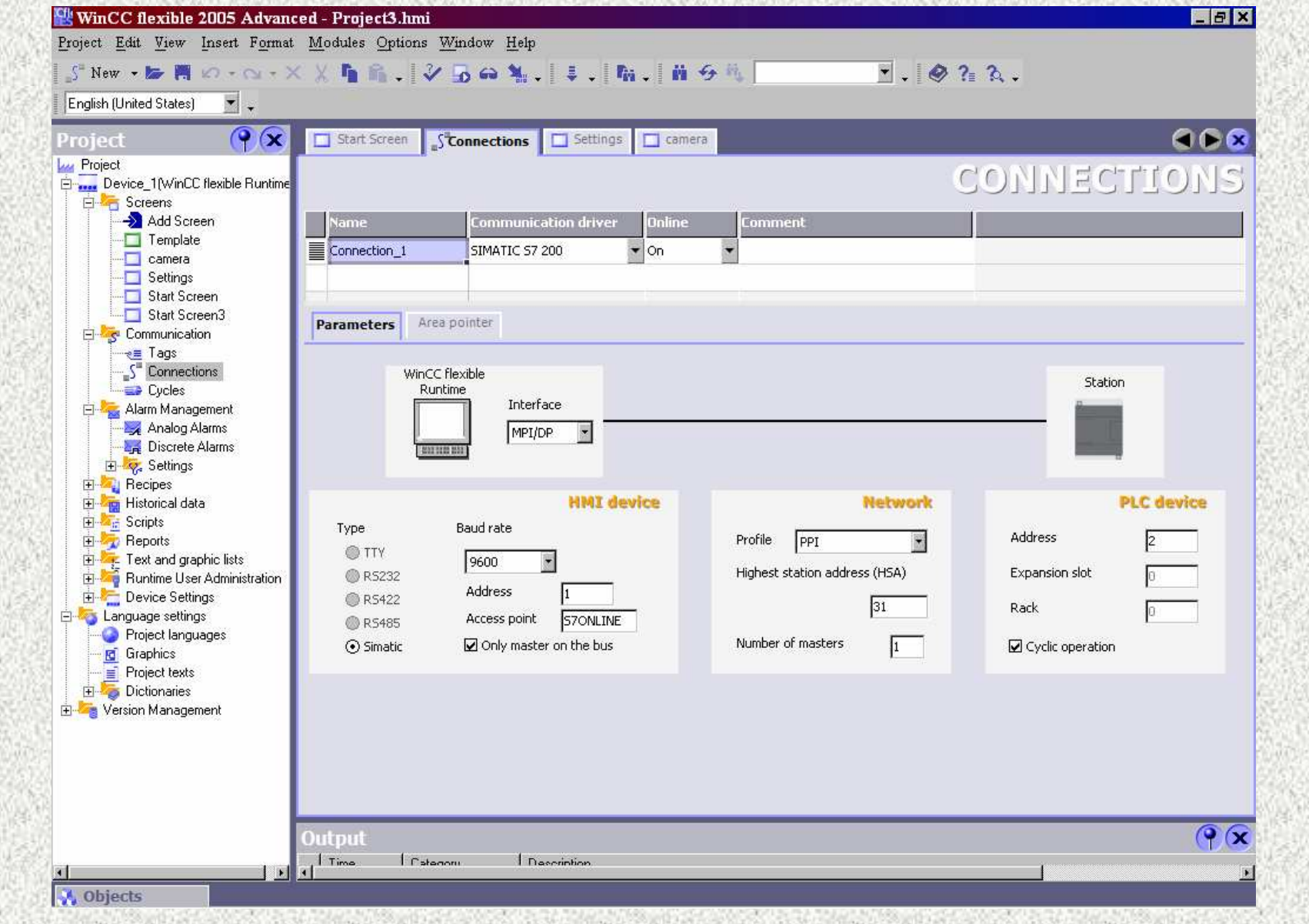

<u>Δημιουργία screens scada</u>

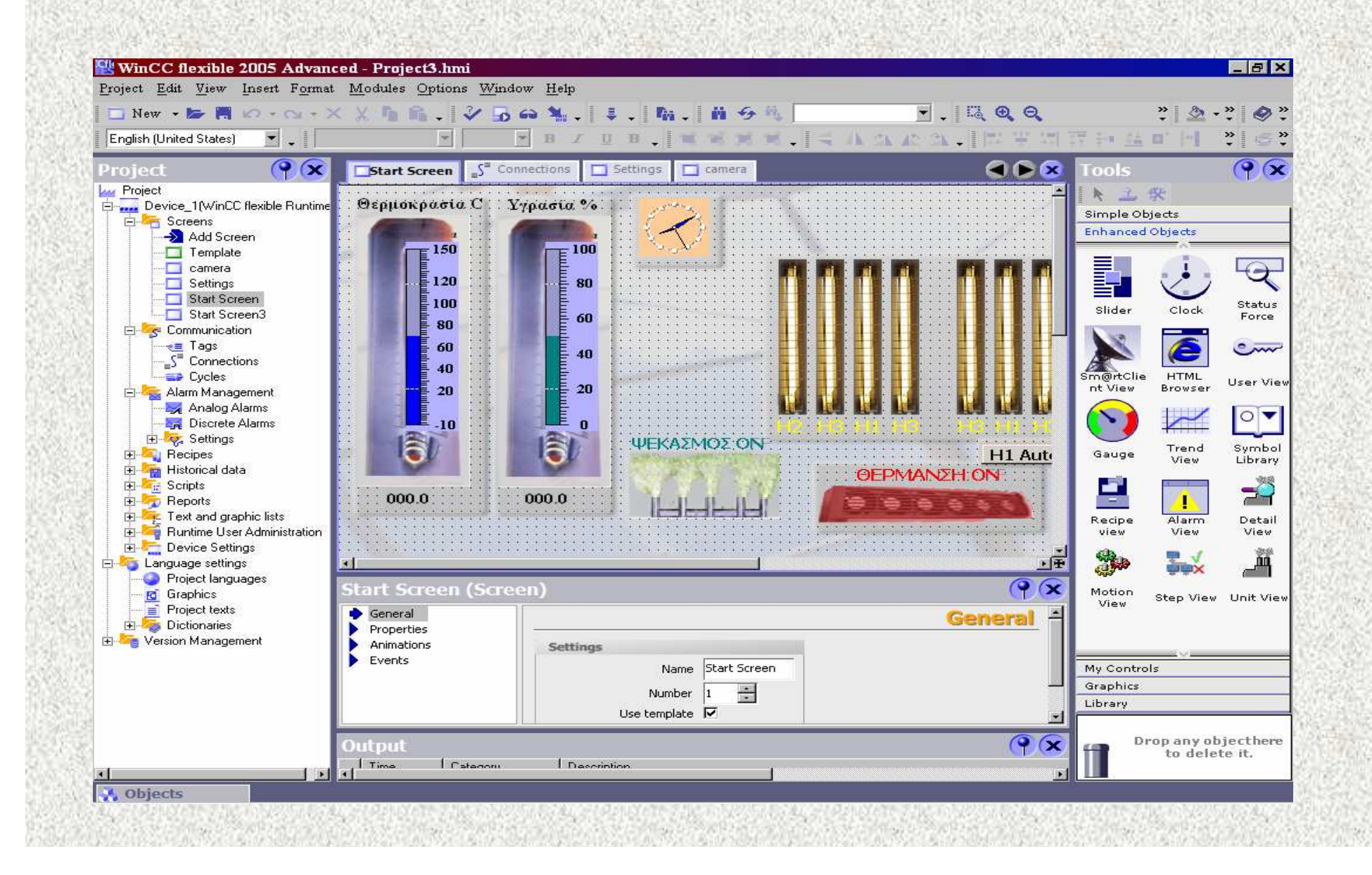

# Περιβάλλον scada της κάµερας

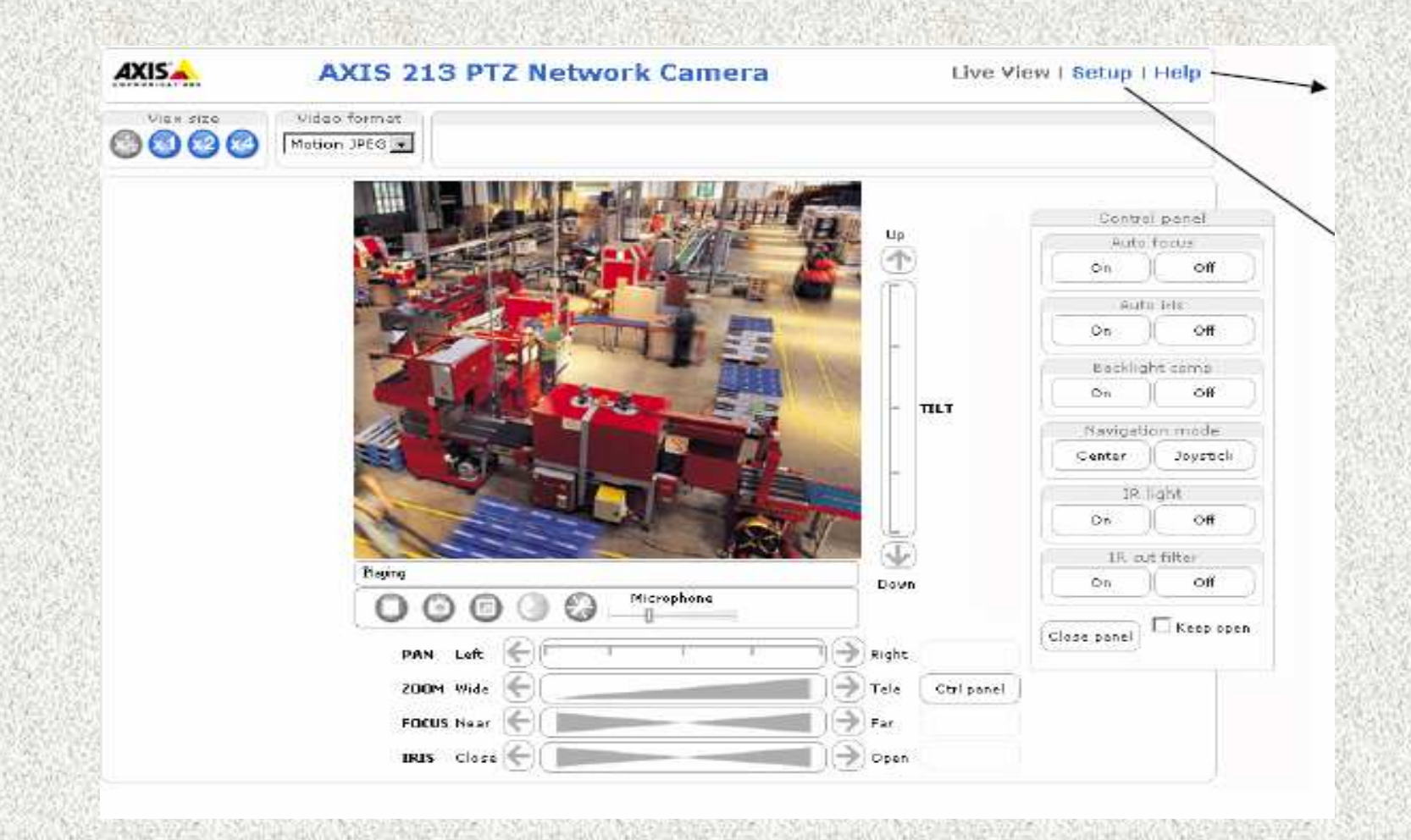

- • Με χρήση των µπαρών pan, zoom, focus, tris ρυθµίσουµε τα αναφερόµενα χαρακτηριστικά µιας εικόνας
- • Με χρήση της οριζόντιας µπάρας µετακινούµε την εικόνα προς οριζόντια κατεύθυνση
- Με χρήση της κατακόρυφης<br>Πιπάρας μετακινούμε την •µπάρας µετακινούµε την εικόνα προς κατακόρυφη κατεύθυνση
- Με χρήση των κουµπιών •ρυθµίσουµε τα αναφερόµενα χαρακτηριστικά µιας εικόνας αυτόµατα <sup>ή</sup> όχι

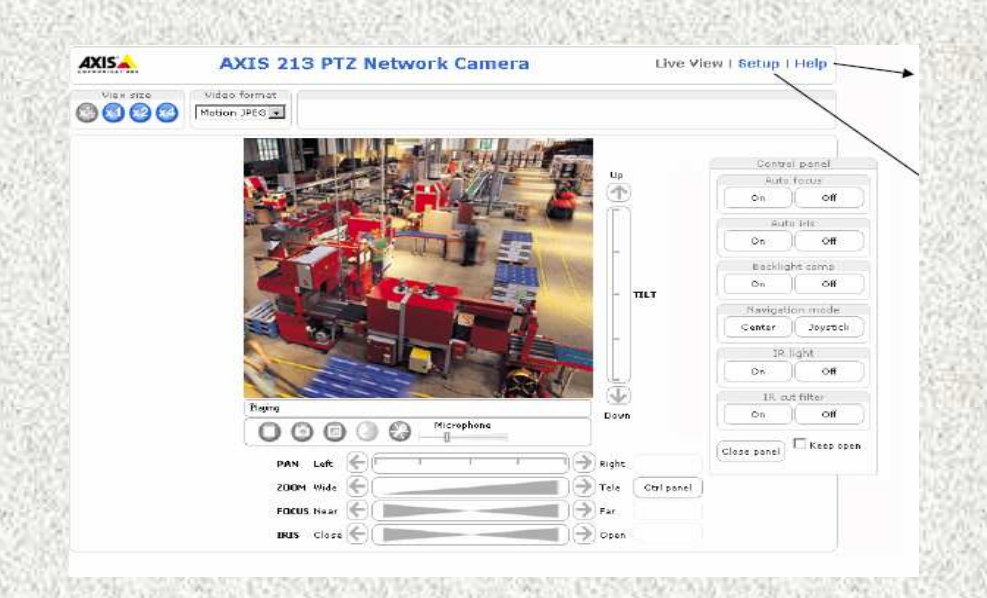

#### Παρουσίαση – Περιγραφή εβδοµαδιαίου προγράµµατος στο Σχήµα ΙΙΙ

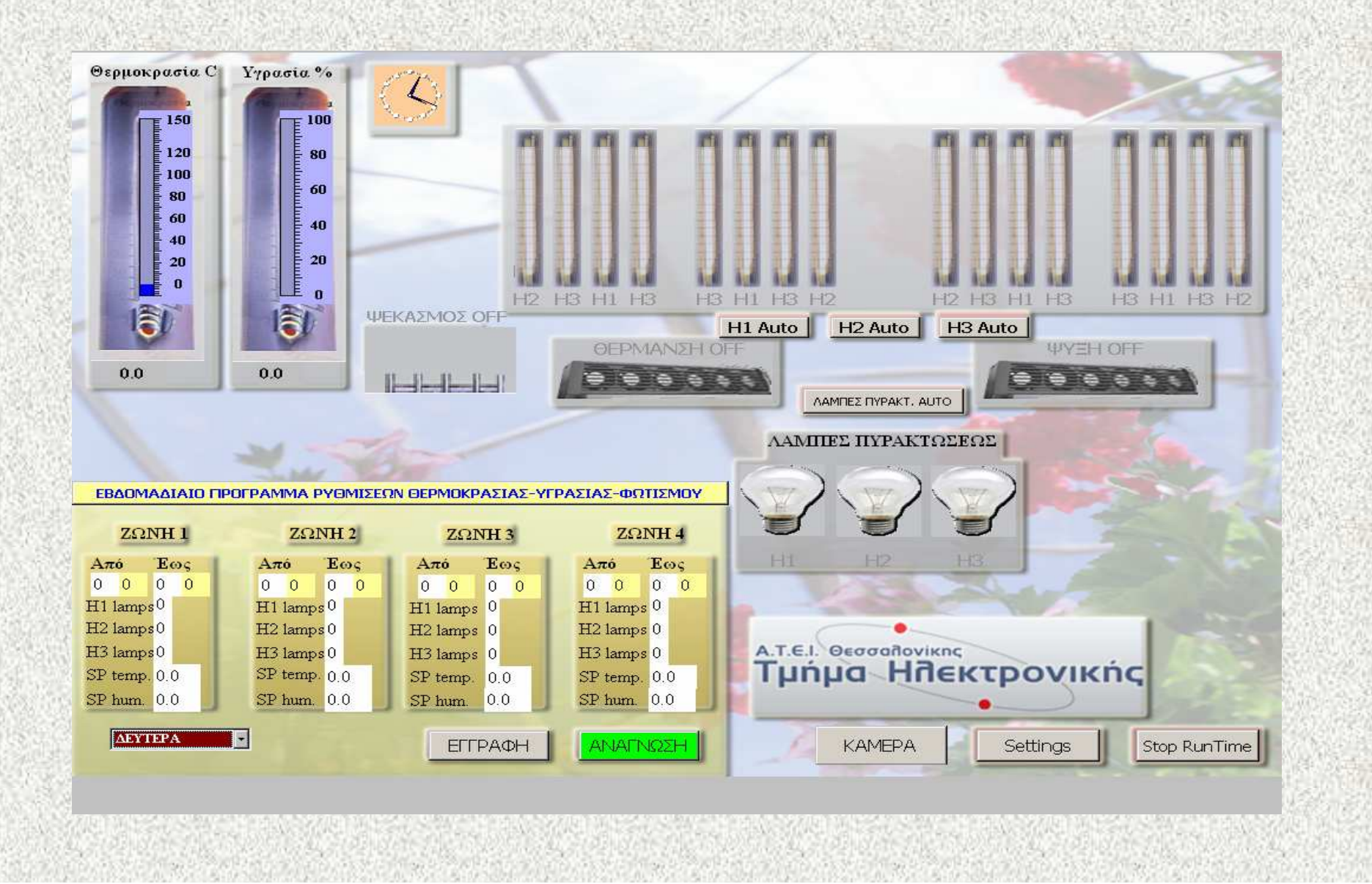

#### 1.9. STEP 7 MicroWIN V4.0

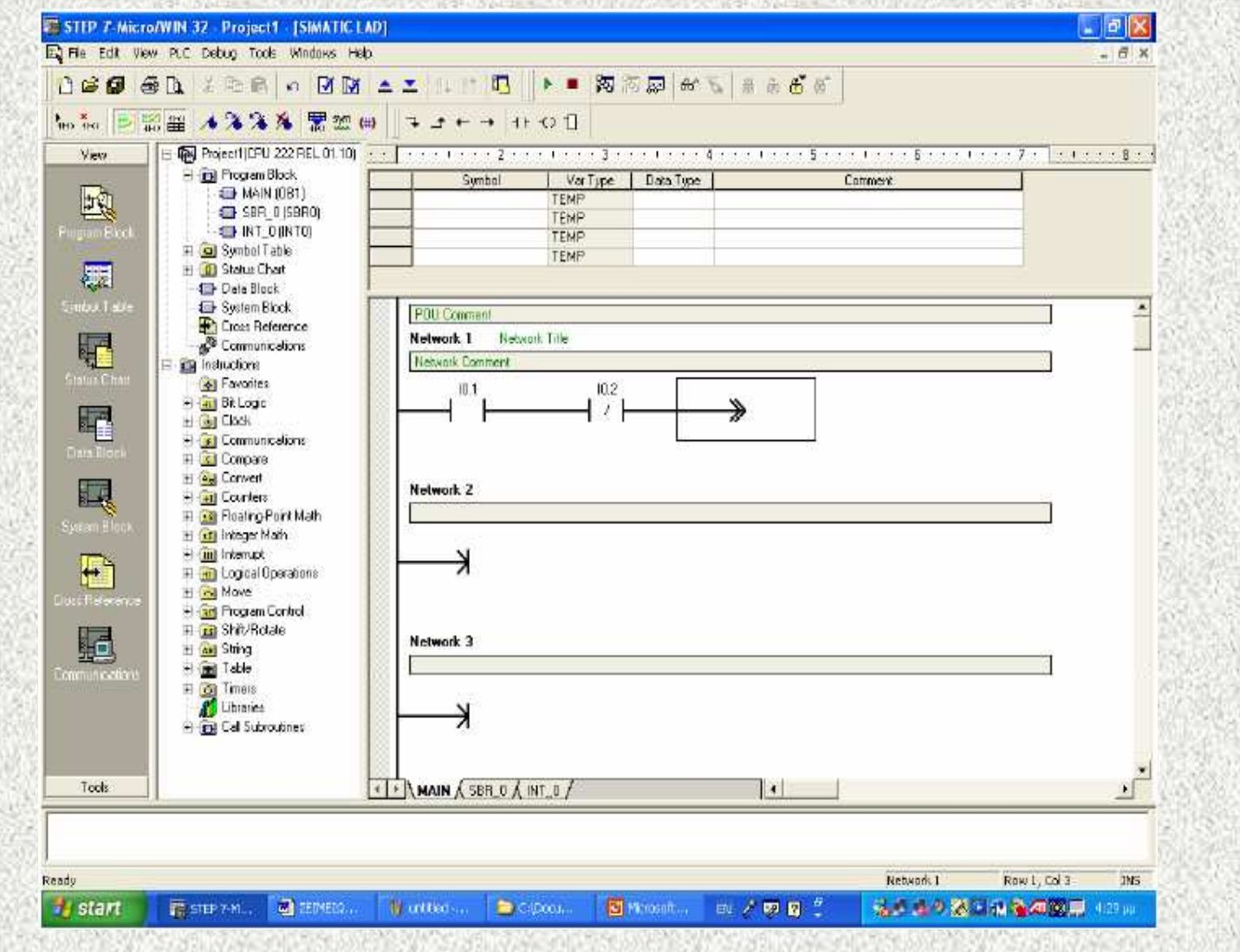

#### Παρακάτω παρουσιάζεται το βασικό <sup>µ</sup>έρος του κώδικα σε <sup>γ</sup>λώσσα προγραµµατισµού µορφής STL χωρισµένος σε κατάλληλα τµήµατα κώδικα:

 Με την εντολή TODR διαβάζουµε την ηµεροµηνία και την ώρα του συστήµατος και τις καταχωρούµε σε προσωρινές µεταβλητές. VW230 - VW242. Οι µεταβλητές αυτές θα χρησιµοποιηθούν στην συνέχεια για να υπολογίζεται <sup>η</sup> ζώνη λειτουργίας σύµφωνα µε την τρέχουσα ηµεροµηνία και ώρα.

TODR VB220 MOVB VB220, VB231BCDI VW230MOVB VB221, VB233BCDI VW232MOVB VB222, VB235BCDI VW234MOVB VB223, VB237BCDI VW236MOVW VW236, VW244 \*I 60, VW244MOVB VB224, VB239BCDI VW238MOVW VW238, VW246+I VW244, VW246MOVB VB225, VB241BCDI VW240MOVB VB227, VB243BCDI VW242

Α.

Β. Στην συνέχεια µεταφέρουµε τα στοιχεία των ηµερών της εβδοµάδας από το SCADA στο PLC. LDW= VW600, 2 αντιστοιχεί στην ∆ευτέρα LDW= VW600, 3 αντιστοιχεί στην Τρίτη LDW= VW600, 4 αντιστοιχεί στην Τετάρτη LDW= VW600, 5 αντιστοιχεί στην Πέµπτη LDW= VW600, 6 αντιστοιχεί στην Παρασκευή LDW= VW600, 7 αντιστοιχεί στην Σάββατο LDW= VW600, 1 αντιστοιχεί στην Κυριακή A Electrical Healthy LDW= VW600, 2 AW= VW652, 1 MOVW VW602, VW10 MOVW VW604, VW280 MOVW VW606, VW12 MOVW VW608, VW282 MOVW VW610, VW16 MOVW VW612, VW284 MOVW VW614, VW18 MOVW VW616, VW286 MOVW VW618, VW22 MOVW VW620, VW288 MOVW VW622, VW24 MOVW VW624, VW290 MOVW VW626, VW28 MOVW VW628, VW292 MOVW VW630, VW30 MOVW VW632, VW294 MOVD VD634, VD400 MOVD VD638, VD404 MOVD VD642, VD408 MOVD VD646, VD412 MOVD VD668, VD700 MOVD VD672, VD704 MOVD VD676, VD708 MOVD VD680, VD712 MOVW VW650, VW178JMP 1

Στην συνέχεια µεταφέρουµε τα στοιχεία των ηµερών της εβδοµάδας από το PLC στο SCADA.

A Electrical Healthy LDW= VW600, 2 AW= VW652, 0 MOVW VW10, VW602 MOVW VW280, VW604 MOVW VW12, VW606 MOVW VW282, VW608 MOVW VW16, VW610 MOVW VW284, VW612 MOVW VW18, VW614 MOVW VW286, VW616 MOVW VW22, VW618 MOVW VW288, VW620 MOVW VW24, VW622 MOVW VW290, VW624 MOVW VW28, VW626 MOVW VW292, VW628 MOVW VW30, VW630 MOVW VW294, VW632 MOVD VD400, VD634 MOVD VD404, VD638 MOVD VD408, VD642 MOVD VD412, VD646 MOVD VD700, VD668 MOVD VD704, VD672 MOVD VD708, VD676 MOVD VD712, VD680 MOVW VW178, VW650JMP<sub>1</sub>

Γ.

• <sup>∆</sup>. • Ελέγχουµε σε ποια <sup>µ</sup>έρα και ζώνη βρισκόµαστε και µεταφέρουµε τα δεδοµένα στο σύστηµα. • <sup>Π</sup>.χ. Μεταφέρουµε την επιθυµητή τιµή του SP για την υγρασία και την θερμοκρασία και αναλόγως ρυθμίζουμε την λειτουργία του ανεµιστήρα και του θερµαντικού σώµατος όπως επίσης ποιες λάµπες θα ανάψουν . •Ο κώδικας που ακολουθεί επαναλαμβάνεται 7 φορές συνολικά. Μία για κάθε <sup>µ</sup>έρα. ••LBL 1 • $1/1$  zone • LDW= VW242, 2 • MOVW VW10, VW520 • \*I 60, VW520 • MOVW VW280, VW522 • +I VW520, VW522 •• MOVW VW12, VW524 • \*I 60, VW524 • MOVW VW282, VW526 • +I VW524, VW526 • • LDW= VW242, 2 • AW>= VW246, VW522 • AW< VW246, VW526 • $=$  mon  $1$ • MOVR VD400, Actual\_SP • MOVR VD700, Actual\_SP\_hum • //2 zone • LDW= VW242, 2 • MOVW VW16, VW528 • \*I 60, VW528 • MOVW VW284, VW530 • +I VW528, VW530 •• MOVW VW18, VW532 • \*I 60, VW532 • MOVW VW286, VW534 •+I VW532, VW534

• LDW= VW242, 2 • AW>= VW246, VW530 • AW< VW246, VW534 • $=$  mon 2 •MOVR VD404, Actual SP •MOVR VD704, Actual SP hum •• // 3 zone • LDW= VW242, 2 • MOVW VW22, VW536 • \*I 60, VW536 • MOVW VW288, VW538 • +I VW536, VW538 •• MOVW VW24, VW540 • \*I 60, VW540 • MOVW VW290, VW542 • +I VW540, VW542 •• LDW= VW242, 2 • AW>= VW246, VW538 • $AW <$  VW246, VW542<br>= mon 3 •mon\_3 • MOVR VD408, Actual\_SP •MOVR VD708, Actual SP hum •• //4 zone • LDW= VW242, 2 • MOVW VW28, VW544 • \*I 60, VW544 • MOVW VW292, VW546 • +I VW544, VW546 •• MOVW VW30, VW548 • \*I 60, VW548 • MOVW VW294, VW550 • +I VW548, VW550 •• LDW= VW242, 2 • AW>= VW246, VW546 • AW< VW246, VW550 • $=$  mon 4 •MOVR VD412, Actual SP •MOVR VD712, Actual\_SP\_hum

Ε.

 Το διάβασµα της τιµής της θερµοκρασίας <sup>γ</sup>ίνεται <sup>µ</sup>έσω της αναλογικής εισόδου AIW0. Στην συνέχεια προσθαφαιρούµε στην τιµή αυτή τις τιµές τις απόκλισης που έχουν ορισθεί από το SCADA και δηµιουργούµε τις τελικές τιµές των SP για τις θερµοκρασίες.

ITD AIW0, VD250 DTR VD250, Actual\_temp/R VD576, Actual\_temp

MOVR Actual SP, Actual SP 1 +R VD568, Actual\_SP\_1 MOVR Actual\_SP, Actual\_SP\_2-R VD572, Actual\_SP\_2

Ζ.

 Το διάβασµα της τιµής της υγρασίας <sup>γ</sup>ίνεται <sup>µ</sup>έσω της αναλογικής εισόδου AIW4. Στην συνέχεια προσθαφαιρούµε στην τιµή αυτή τις τιµές τις απόκλισης που έχουν ορισθεί από το SCADA και δηµιουργούµε τις τελικές τιµές των SP για των υγρασιών..

ITD AIW4, VD850 DTR VD850, Actual\_hum \*R 100.0, Actual\_hum/R 32767.0, Actual\_hum

MOVR Actual SP hum, Actual SP hum 1 +R VD664, Actual\_SP\_hum\_1 MOVR Actual\_SP\_hum, Actual\_SP\_hum\_2-R VD660, Actual\_SP\_hum\_2

#### 1.10.Windows XP SP2

Το λειτουργικό σύστηµα του <sup>η</sup>λεκτρονικού υπολογιστή ,στον οποίο έχει <sup>γ</sup>ίνει <sup>η</sup> εγκατάσταση τόσο του scada WINCC όσο και του προγράµµατος STEP7, είναι windows xp sp2 gr.

#### 1.11. PCANYWHERE V11.0

Με την χρήση του λογισµικού PCANYWHERE V11.0 επιτυγχάνεται <sup>ο</sup> αποµακρυσµένος έλεγχος του κλιµατολογικού θαλάµου µεταβαλλόµενων συνθηκών και όλων των λειτουργιών του αφού ουσιαστικά έχουµε remote control <sup>µ</sup>έσω του <sup>Η</sup>/<sup>Υ</sup> <sup>ο</sup> οποίος βρίσκεται κοντά στον θάλαµο και είναι συνδεδεµένος τόσο µε το plc S7-200 όσο και µε την network camera.

### 1.12. Λογισμικό AXIS IP Utility

**TE AX** 

- • Για την απόδοση IP <mark>Address</mark> στην camera χρησιµοποιούµε το συγκεκριµένο λογισµικό <sup>η</sup> µορφή του οποίου φαίνεται στ<sup>o</sup> Σχήµα <sup>V</sup>
- 1.Εισάγουµε το serial Number της κάµερας που χρησιµοποιούµε
- 2.Πληκτρολογούµε την IP Address που επιθυµούµε
- 3.Ενεργοποιούµε το πλήκτρο Assign αφού προηγουµένως διακόψουµε την τάση της κάµερας για 10 sec

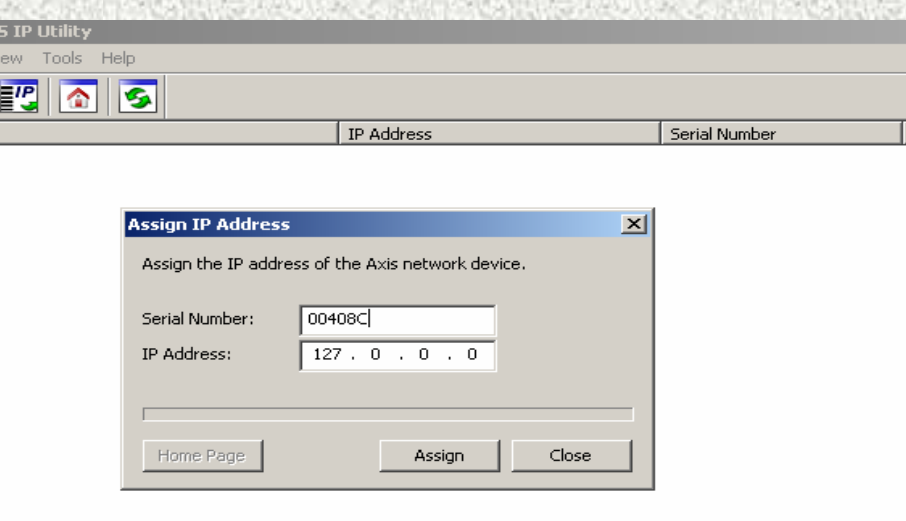

# Προβλήµατα στα φυτά

- Το υπερβολικό φως, <sup>π</sup>.χ., άµεση έκθεση στον ήλιο µπορεί να είναι πολύ έντονο για πολλά φυτά.
- Το ανεπαρκές φως εξασθενεί τη φωτοσύνθεση και το άνθισµα.
- <sup>Η</sup> υψηλή θερµοκρασία, ιδιαίτερα τη νύχτα, µειώνει την ανάπτυξη και το σθένος όπως και το άνθισµα του φυτού
- <sup>Η</sup> χαµηλή θερµοκρασία, ιδιαίτερα τη νύχτα, µειώνει την αύξηση και το σθένος όπως και το άνθισµα του φυτού
- <sup>Η</sup> έλλειψη νερού είναι <sup>ο</sup> παράγοντας που περιορίζει περισσότερο την ανάπτυξη.

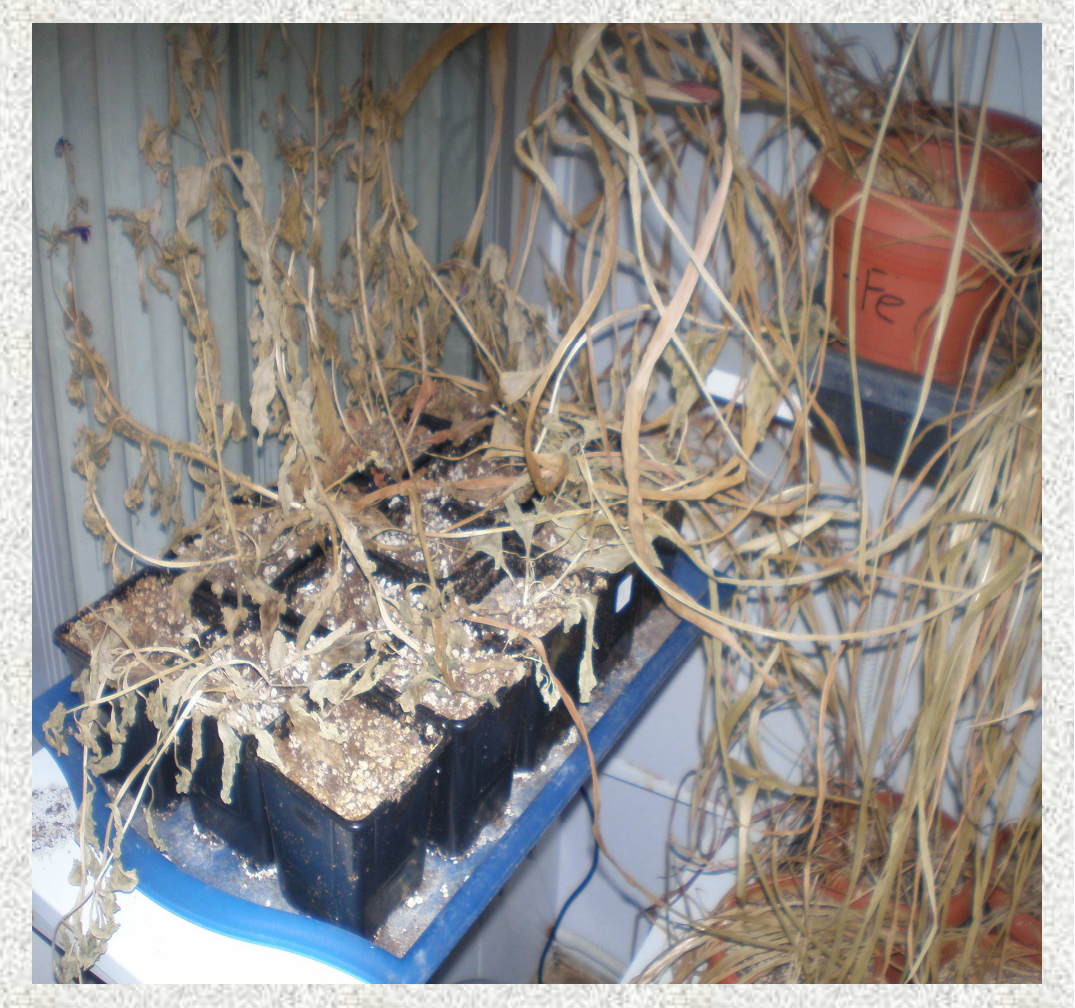

# Έλεγχος της θερµοκρασίας

• <sup>Η</sup> ιδανική θερµοκρασία διαφέρει ανάλογα µε το είδος των φυτών.

• θερµοκρασία αέρα από 21 έως <sup>30</sup>°C

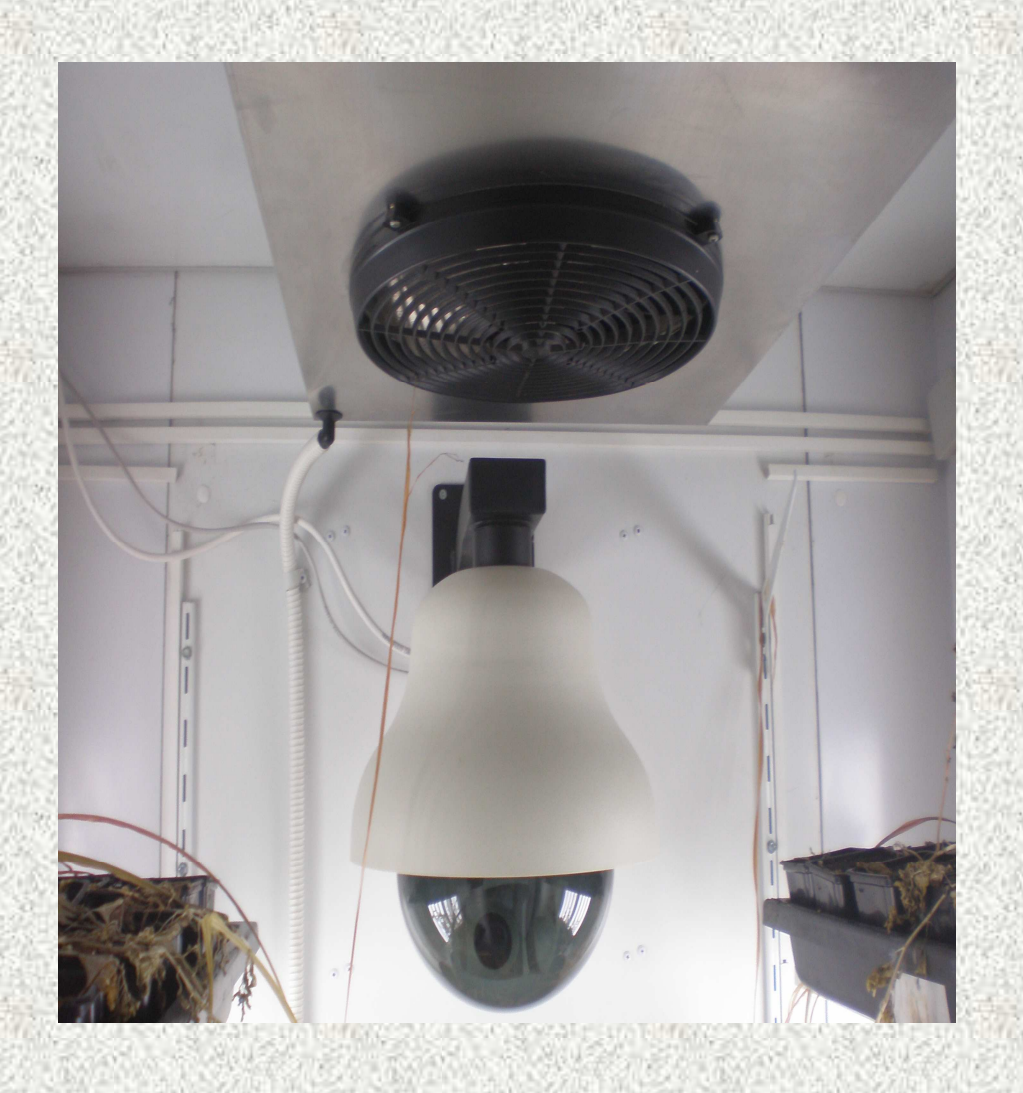

# Θερµοκρασίες ηµέρας και νύχτας

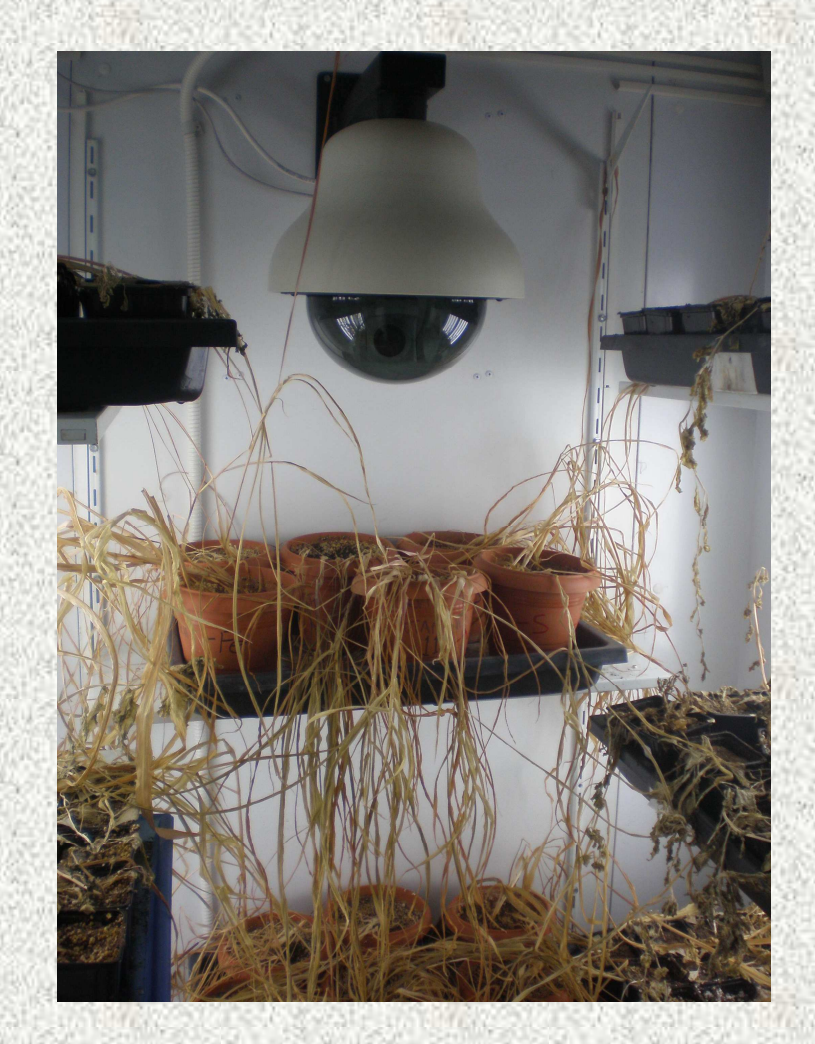

• <sup>Η</sup> θερµοκρασία κατά τη διάρκεια της νύχτας πρέπει να είναι έως και  $10^{\rm o}$  τη θερµοκρασία C χαµηλότερη από ηµέρας.

ιδανικές θερµοκρασίες νύχτας <sup>ή</sup> για συνθηκες χωρίς φωτισµό για τα περισσότερα φυτά είναι περίπου  $18^\mathrm{o}$ <sup>ο</sup>C έως 24<sup>ο</sup>  $\rm ^{o}C$ 

## προβλήµατα από το φως

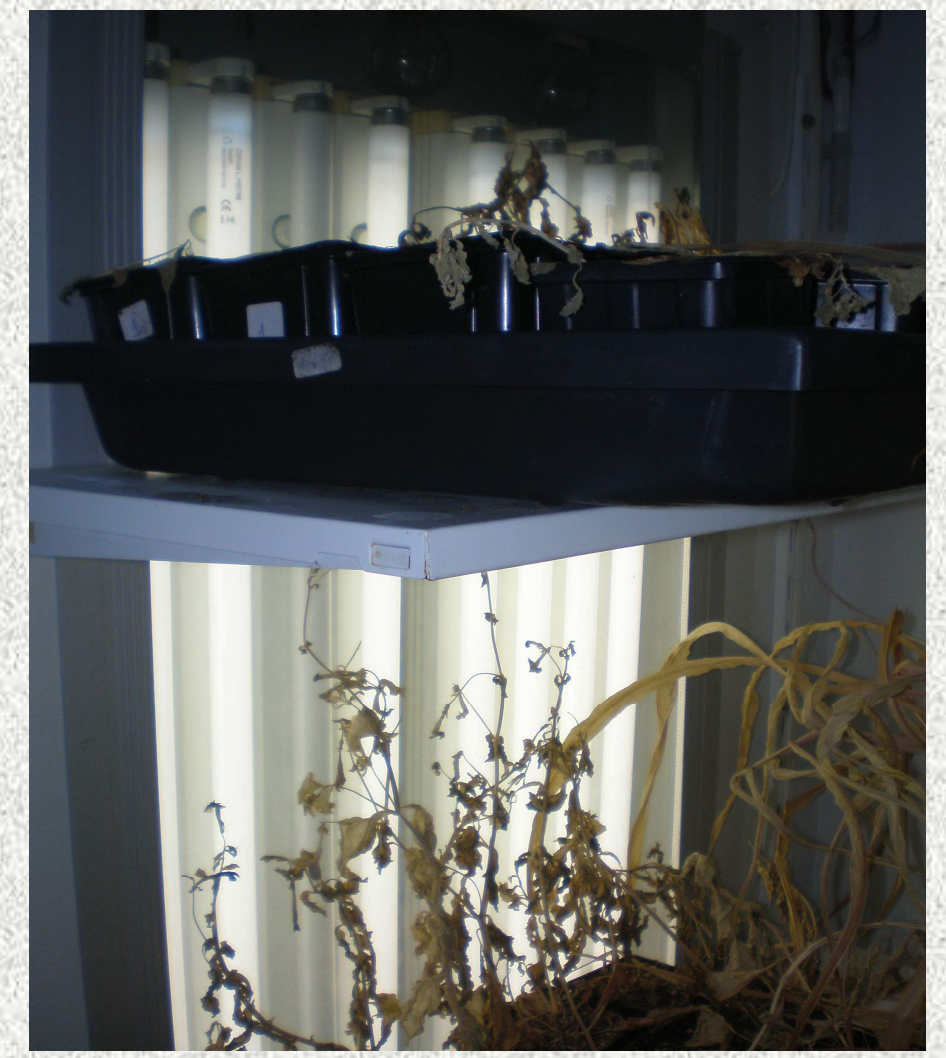

• <sup>Η</sup> ποσότητα και <sup>η</sup> ένταση του φωτός που λαµβάνουν τα φυτά επηρεάζουν ένα µεγάλο <sup>µ</sup>έρος του κύκλου ζωής τους.

## ''Φώτα ανάπτυξης''

Είναι απαραίτητο να φωτίζουν τα φυτά για 12-16 ώρες κάθε ηµέρα

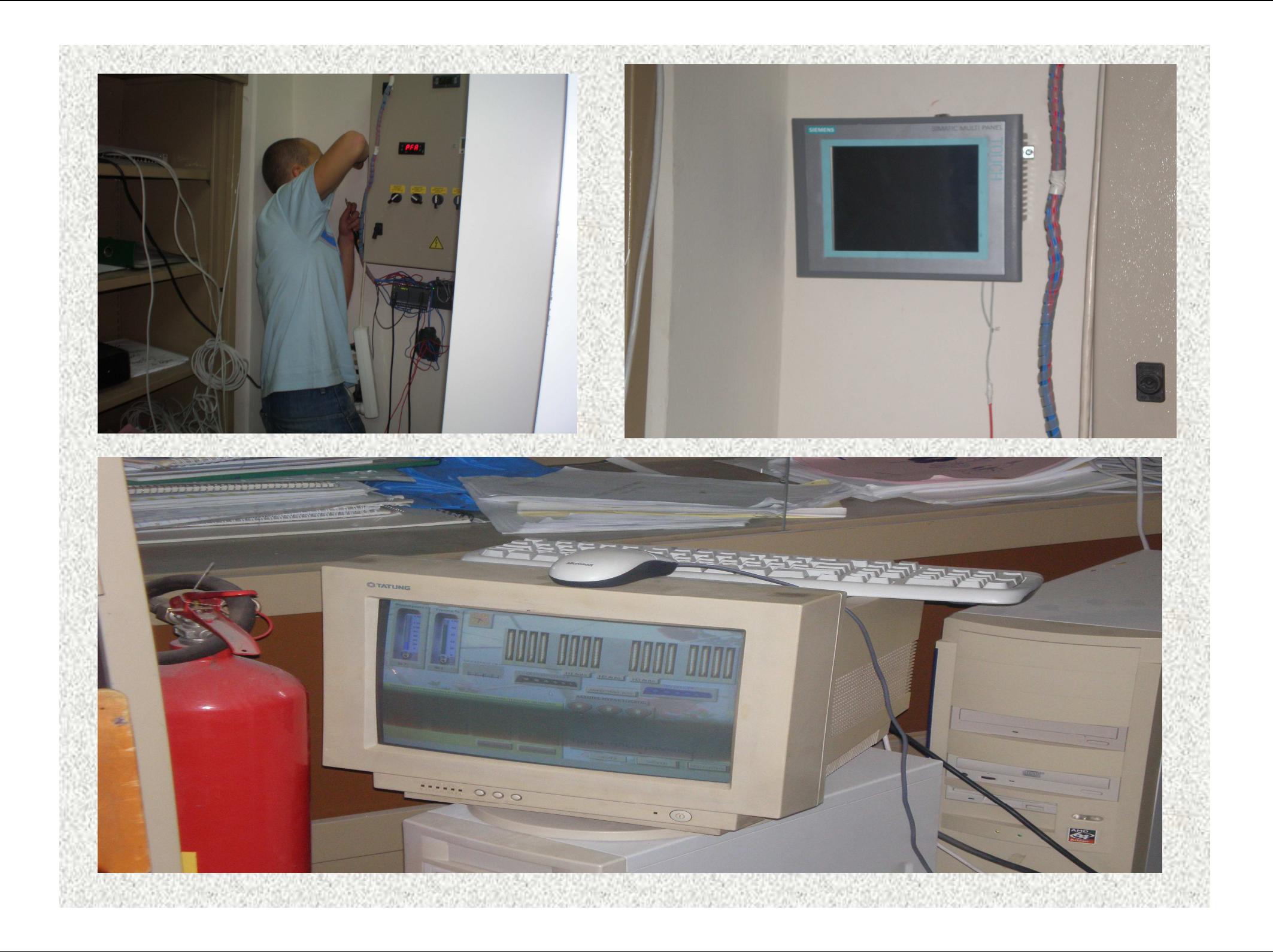